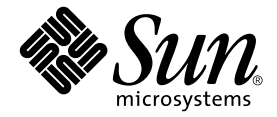

# Sun StorEdge<sup>™</sup> T3+ 陣列 發行說明

2.1 版控制器韌體

Sun Microsystems, Inc. 4150 Network Circle Santa Clara, CA 95054 U.S.A. 650-960-1300

文件號碼:816-5393-10 2002 4 8 月, 修訂版 A

關於本文件的意見,請傳送至:docfeedback@sun.com

Copyright 2002 Sun Microsystems, Inc., 4150 Network Circle, Santa Clara, CA 95054 U.S.A. 版權所有。

本產品或文件按照限制其使用、複製、分發和反編譯的授權限制許可進行分發。未經 Sun 及其授權許可頒發機構的書 面授權,不得以任何方式、任何形式複製本產品或本文件的任何部分。協力廠商軟體,包括字型技術,由 Sun 供應商 提供許可和版權。

本產品的某些部分從 Berkeley BSD 系統衍生而來,經 University of California 許可授權。UNIX 是在美國和其他國家的 註冊商標,經 X/Open Company, Ltd. 獨家許可授權。

Sun、Sun Microsystems、Sun 標誌、AnswerBook2、docs.sun.com、SunSolve、Sun StorEdge 與 Solaris 是 Sun Microsystems, Inc. 在美國及其他國家的商標、註冊商標或服務標記。所有的 SPARC 商標都按授權許可使用,是 SPARC International, Inc. 在美國和其他國家的商標或註冊商標。具有 SPARC 商標的產品都基於 Sun Microsystems, Inc. 開發的架 構。

OPEN LOOK 和 Sun™ 圖形使用者介面是 Sun Microsystems, Inc. 為其使用者和授權許可持有人開發的。.Sun 承認 Xerox 在為電腦行業研究和開發可視或圖形使用者介面方面所作出的先行努力。Sun 以非獨佔方式從 Xerox 獲得 Xerox 圖形使 用者介面的授權許可,該授權許可涵蓋實施 OPEN LOOK GUI 且遵守 Sun 的書面許可協議的授權許可持有人。

本資料按 「現有形式」提供,對於所有表達或隱含的條件、陳述和保證,包括對特定目的或非侵害性的商業活動和適 用性的任何隱含保證無法承擔責任,除非這種不承擔責任的聲明是合法無效的。

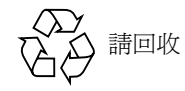

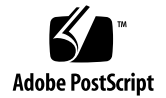

# Sun StorEdge T3+ 陣列發行說明

2.1 版控制器韌體

## 簡介

本文件包含專屬 Sun StorEdge™ T3+ 陣列的最新產品資訊和已知問題。已針對 Sun StorEdge T3 陣列型號提出的問題,如果沒有出現在本文所列的發行說明中,都是還沒 有解決或是不適用於 Sun StorEdge T3+ 陣列的問題。

請先閱讀此文件,以得知有關於影響您安裝和操作 Sun StorEdge T3+ 陣列的問題或需 求。本文件包含的資訊為 《*Sun StorEdge T3+* 陣列安裝和配置手冊》及 《*Sun StorEdge T3+* 陣列管理者手冊》的輔助說明。

請將本發行說明與其他您所收到的 Sun StorEdge T3+ 陣列相關軟體產品的發行說明及 README 檔案一起使用,例如 VERITAS Volume Manager。

包含的發行說明如下:

- 第2頁的「相關文件」
- 第 2 [頁的 「所需的增補程式」](#page-3-1)
- 第4頁的「常見問題」
- 第4頁的「[Sun Cluster](#page-5-1) 間題」
- 第4頁的「[VERITAS](#page-5-2) 間題」
- 第 6 [頁的 「維修問題」](#page-7-0)
- 第 6 [頁的 「系統級別問題」](#page-7-1)

## <span id="page-3-0"></span>相關文件

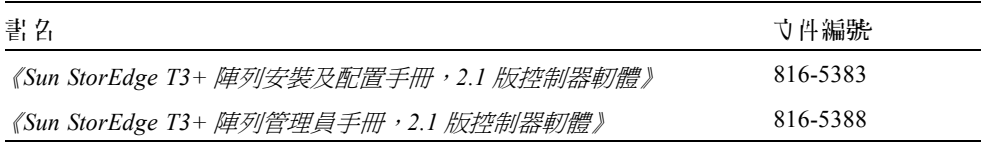

## <span id="page-3-1"></span>所需的增補程式

安裝 Sun StorEdge T3+ 陣列 2.1 版控制器軔體前,須先安裝所有列在[表](#page-4-0) 1 裡的增補程 式[。表](#page-4-0) 1 所列者為本文出版時的最新版本。最新增補程式清單可於 SunSolve™ 網站中 PatchPro™ 底下取得。

- 1. 茗 取 得 補 增 程 式 [表](#page-4-0) 1, 請 進 入 SunSolve 網 站: http://sunsolve.sun.com
- 2. 在 SUNSOLVE ONLINE | SunSolve Contents | Patches 底下,按一下 PatchPro。
- 3. 再按一下 Network Storage Products (網路儲存產品)。
- 4. 勾選所有適合您配置的方框:
	- a. 在 OS Release (作業系統版本)底下,點選您 Sun Solaris™ 作業環境的版本。
	- b. 在 Platform (平台)中,點選您的伺服器。
	- c. 在所有適用的方框內打勾:
		- 在 Disk Arrays(磁碟陣列)底下,勾選 StorEdge T3 和 T3B 旁的方框。
		- 在 Switches and HBAS (Switches 與 HBAS) 底下,勾選 your configuration (您的 配置)旁的方框。
		- 在 Software (軟體)底下,點選您 VERITAS Volume Manager 的版本。
- 5. 至網頁底部按一下 Generate Patch List (一般增補程式清單)。 接著,就會出現一份適合您 Solaris 作業環境的 Network Storage (網路儲存體)增補程 式的清單。
- 6. 幻選並下載所有合適的增補程式。
- 7. 按一下各項已選取補增程式旁的 README 鏈結下載安裝指令及補增程式資訊。

| 系統類型                                       | Solaris™ 2.6 仆業環境                                | Solaris 8 仆 業 環境                                              |
|--------------------------------------------|--------------------------------------------------|---------------------------------------------------------------|
| 所有                                         | 105356-19 或更新的版本<br>(ssd 驅動程式)                   | 109524-11 或更新的版本<br>(ssd 驅動程式)                                |
|                                            | 106226-02 或更新的版本<br>(format 增補程式)                |                                                               |
|                                            | 105181-31 或更新的版本<br>(核心更新增補程式)                   |                                                               |
| <b>VERITAS VM 3.1</b>                      | 110253-04                                        | 110255-04                                                     |
| <b>VERITAS VM 3.1.1</b>                    | 110451-05                                        | 111118-05                                                     |
| <b>VERITAS VM 3.2</b>                      | 111907-04                                        | 111909-04                                                     |
| Volume Manager<br>Storage<br>Administrator | 111904-04                                        | 111904-04                                                     |
| 僅限 PCI (ifp)                               | 107280-08 或更新的版本(僅限<br>ifp/PCI 驅動程式 /PCI 系統)     | 109189-04 或更新的版本(僅限<br>ifp/PCI 驅動程式 /PCI 系統)                  |
|                                            | 109399-03 或更新的版本 (PCI<br>主機配接卡韌體 Fcode)          | 109399-03 或更新的版本 (PCI<br>主機配接卡韌體 Fcode)                       |
|                                            |                                                  |                                                               |
| 僅限 SBus/sf-socal                           | 105375-26 或更新的版本 ( 僅限<br>sf/socal 驅動程式 /SBus 系統) | 109460-06 或更新的版本 ( 僅限<br>sf/socal 驅動程式 /SBus 系統)              |
|                                            | 109400-03 或更新的版本<br>(SBus 主機配接卡韌體 Fcode)         | 109400-03 或更新的版本<br>(SBus 主機配接卡韌體 Fcode)                      |
| Sun StorEdge 網路<br>PCI 網路配接卡上的<br>基礎軟體1    |                                                  | 111095-08<br>111096-04<br>111097-08<br>111412-08<br>111413-08 |

<span id="page-4-0"></span>8. 按一下 Download selected patches。

表 1 使用 2.1 版控制器軔體所需的增補程式

1. 只適用於下列 PCI 網路配接卡:Sun StorEdge PCI 獨立光纖通道網路配接卡、Sun StorEdge PCI 複 式光纖通道網路配接卡、和 Sun StorEdge CompactPCI 複式光纖通道網路配接卡。

常見問題

<span id="page-5-0"></span>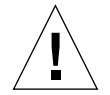

警告 **–** Sun StorEdge T3 和 T3+ 陣列永遠不可連線至公共乙太網路上 — 僅可連線至安全 的網路上。

## <span id="page-5-1"></span>Sun Cluster 問題

## 4406863:Sun Cluster 不能使用 recon\_ rate=high Sun StorEdge T3+ 的設定。

假如 Sun StorEdge T3+ 陣列是設定在 SunCluster 環境中,請使用 low 或 med 作爲 recon\_ rate 的設定值。您可以使用 Sun StorEdge T3+ 陣列 sys recon\_rate 指令 改變這個設定值。Sun StorEdge T3+ 陣列上的 recon\_ rate=high 設定會造成節點接 管的問題。

## <span id="page-5-2"></span>VERITAS 問題

## 4527907: VERITAS Volume Manager 3.2 替代主 要容體封裝有時會失敗。

若您使用替代主要控制器單元磁碟為啟動磁碟,VERITAS Volume Manager 3.2 將不會 選擇到磁碟的路徑,反而會試著封裝主要路徑啓動磁碟。再重新啓動時,系統就會當 機,並出現以下訊息:

# /etc/rcS.d/S86vxvm-reconfig: /etc/vx/reconfig.d/disks-cap: cannot create

若想在多路徑的 Sun StorEdge T3+ 陣列上建立一作業系統並封裝系統啟動磁碟,就在裝 置樹裡第一個裝置建立此作業系統。例:若兩條至 T3+ LUN 的路徑為 c1 及 c3,就在 c1 上建立作業系統 — 即使 c1 是到達 T3+ LUN 的替代路徑。

## 4313336: 啟動 Sun StorEdge T3+ 陣列及 StorEdge A3500 配置的 DMP 支援。

如需在互連的 Sun StorEdge T3+ 陣列控制器單元間取得完整的容錯性,必須要有 DMP 支援。如果您想將容錯的 Sun StorEdge T3+ 陣列連接到正在執行 DMP,而且連接了 StorEdge A3500 儲存體裝置的主機,就必須移除 Alternate Pathing (AP) 檔案,以確保兩 種類型的儲存體裝置都能夠正確並存。

若要執行以下的程序, 您必須以 root 的身份登入。

1. 在資料主機上,鍵入:

# **ls -l /kernel/drv/ap**

2. 如果 /kernel/drv/ap 檔案長度是 0,請移除 /kernel/drv/ap:

# **rm /kernel/drv/ap**

3. 重新啟動系統。

# **reboot**

如果 /kernel/drv/ap 檔案的長度不是 0,表示已安裝 AP,且因為 AP 和 DMP 不能 同時存在,所以無法啟動 DMP。Sun Microsystems, Inc. 建議您使用 pkgrm (1m) 完全移 除 AP 產品。如需詳細資料,請參閱 AP 產品的文件資料。

## <span id="page-7-0"></span>維修問題

### 若拆除 FRU 超過 30 分鐘,將會造成 Partner 群組 關機。

如果拆除任何可現場置換單元 (FRU) 的時間過長,可能會因過熱而發生故障。為了預 防發生這種問題, Sun StorEdge T3+ 陣列設計為當拆除一個元件的時間超過 30 分鐘時, 會正常關機。因此,在開始替換 FRU 的過程之前,必須先準備好要替換的零件。您必 須在 30 分鐘內換好已拆除的 FRU,否則 Sun StorEdge T3+ 陣列和 Partner 群組中所有 附屬的陣列會關機並會切斷電源。

### 4348664:fru list 指令應自動顯示新的磁碟機 韌體版本。

在升級 Sun StorEdge T3+ 陣列的內部磁碟機韌體後,請在升級的磁碟機上執行 disk version u*n*d1-9 指令。此 Sun StorEdge T3+ 陣列指令可確保內部資料庫中磁碟機韌 體的版本資訊會正確更新。如果您沒有在磁碟機韌體更新後執行這個步驟,當使用 fru list 指令時,可能會顯示過時的磁碟機韌體版本資訊。

有關使用 disk version 和 fru list 指令的詳細資訊,請參閱 《*Sun StorEdge T3+* 陣列管理員手冊》。

## <span id="page-7-1"></span>系統級別問題

### 開機

Sun StorEdge T3+ 陣列可支援由 Sun StorEdge SBus 複式光纖通道主機匯流排配接卡 p/n X6730A 聯結的主機執行 Solaris 作業環境所需的*暖* 開機。暖開機是指在您試圖從 Sun StorEdge T3+ 陣列容體啓動主機前,必須先將 Sun StorEdge T3+ 陣列完全啓動。Solaris 7(版次 11/99)和以後的版次,都可支援暖開機。但目前不支援在 Solaris 2.6 的作業環 境下開機。

#### 注意 **–** 暖開機不受 ifp (Qlogic2100) HBA 支援。

注意 **–** 冷 開機 — 即為同時啟動 Sun StorEdge T3+ 陣列及主機 — 僅在特定 Solaris 為基 礎的主機 (SunFire™ 12000 和 15000)才有支援。請聯絡您的 Sun 服務供應商得知詳 細內容。

Sun StorEdge T3+ 陣列要能夠完全處理主機 I/O 操作前所需的延遲時間可能會造成一些 問題,特別是當此陣列用來做為開機裝置時。為了避免這些問題,將陣列啓動時間指令 命名為 maxwait 至以下擁有載入 FCode 1.13 版的 HBA 之一:

- Sun StorEdge PCI 獨立光纖涌道網路配接卡 p/n X6799A
- Sun StorEdge PCI 複式光纖通道網路配接卡 p/n X6727A

此啟動時間指令 maxwait 會導致主機執行 Salaris 作業環境,等待工作群組配置或企業 配置的陣列準備就緒。若你想利用 Sun StorEdge T3+ 陣列及 maxwait 開機時間指令作 為冷開機裝置,請聯絡您的 Sun 服務供應商以得知特定限制及配置指南。

建議 maxwait 時間為 10 分鐘。若陣列在特定等待時間內完成啟動,系統就會自行停 止*等待*,並繼續執行。

例子:

ok **boot /pci@1f,0/pci@5/pci@0/SUNW,qlc@4:maxwait=10/fp/ disk@w21000020371b80ef,0**

## 4625215:當 Sun StorEdge T3+ 陣列檔案資料區 達到 20 Mbyte 容量,syslog 錯誤訊息就不會再 出現。

只要檢查檔案系統區確保容量沒有超過 20 Mbytes 就可以避免發生此問題。利用 ls -l 指令列出檔案內容。當檔案大小接近 20 Mbytes,請照規定刪除舊的影像檔備份。

注意 **–** 一般而言,Sun StorEdge T3+ 陣列儲存系統區會維持靜態,僅有 systems log 檔 (syslog) 例外。在 syslog 檔自行進行備份檔之前,其檔案大小就會增加,最大可至 1 Mbyte。所以,您最多可得到 2 Mbyte 的 syslog 檔。最有可能造成超出儲存系統 區容量的原因是在使用完 ftp 指令之後,在 Sun StorEdge T3+ 陣列中留下不必要的 檔案圖像。

## 4253419:Sun StorEdge T3+ 陣列控制器已延長啟 動時間。

在某些情況下,執行 Solaris 作業環境的主機系統的開機速度也有可能比 Sun StorEdge T3+ 陣列還快。這會導致在完整 AC 電源耗損啟動循環中,主機配置無法在偵測到所有 Sun StorEdge T3+ 陣列儲存體。這可能是因主機系統內存有微量的記憶體 (或是記憶體 開機自我檢查作業已停用)所造成。

當接通一種配置的電源時,請在接通主機伺服器的電源*前* 接通 Sun StorEdge T3+ 陣列 的電源。

如果依然發生這種狀況,請與經授權的 Sun 服務供應商或 Sun 的服務處 (1-800-USA-4SUN)聯絡,來進行評估並尋求解決之道。

注意 **–** 請避免配置非電壓隨機存取記憶體 (NVRAM),若配置錯誤將造成系統長時間無 法正常運作。在對 NVRAM 進行修改之前,請與 Sun 的服務處聯絡。

### 4652837:從鏡射的 Sun StorEdge T3+ 陣列啟動 失敗。

不要從鏡射的 Sun Storedge T3+ 陣列啓動。

### 4497814:一定得從相同的子網路執行 Telnet。

telnet 指令必須在相同子網路上的主機才可執行,就像 Sun StorEdge T3+ 陣列一樣。

## 4362567:利用預設連接埠於 Sun StorEdge T3+ 陣列上定址。

Sun StorEdge T3+ 陣列預設連接埠定址方式為 hard。雖然可以變更這個設定值,但請 使用預設值以避免出現非預期的系統行為。

## 4395542: SUNWlux 套裝軟體需安裝在執行 Solaris 2.6 環境的主機上。

即使 SUNWlux 套裝軟體沒有安裝在主機上,用於 Solaris 2.6 軟體環境的 SOC 增補程 式 (105375) 還是會安裝且不會失敗。結果在產生的配置中,主機只會看見一個在 Sun StorEdge T3+ 陣列上的 LUN。如果發生這種狀況且沒有其他問題存在,請檢查主機上 的 SUNWlux 套裝軟體是否已正確安裝。

## 4292162:不建議對 Sun StorEdge T3+ 陣列使用 永久性的序列電纜連接。

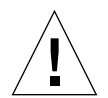

警告 **–** 序列埠電纜必須與 Sun StorEdge T3+ 陣列中斷連接,以符合所規定的放射要求。 執行完每個步驟後,請勿使其保持連接狀態。

注意 **–** 序列電纜只能用於特殊的維修步驟,除了經過授權的合格人員之外,任何人皆不 可使用。維修步驟完成之後,序列電纜必須拆除。

因為在啟動循環時,Sun StorEdge T3+ 陣列序列埠提供對系統的偵錯和 EPROM 存取。 如果保持序列埠電纜與 Sun StorEdge T3+ 陣列連接,可能會有安全上的風險。為避免發 生這種風險,使用後請拆除 Sun StorEdge T3+ 陣列上的序列埠與外部主機的連接。

## 4660974:辨識錯誤 lun default 參數會導致陣 列控制器重設。 4651702:lun perm list 指令 輪出有時景 錯誤的。

陣列控制器會重設。因為瞭解已知問題及 lun default 指令,建議*不要*利用該指令來 修改 LUN 的預設授權。所有由 lun default 指令提供的功能皆可被 lun perm 指令 用來定址,且並不會防礙您使用 2.1 版控制器軔體的新功能。

lun perm list 指令輸出有時是錯誤的。若 lun default 授權透過 lun default 指 令,改變 "none" 的預設值,有時會導致以 lun perm list 指令列出的有效授權產生 錯誤。為避免這個錯誤,請勿使用 lun default 指令。

## 4661583: lun wwn rm 指令並非總可以在 Telnet 階段作業中順利執行。

當使用 Telnet session 時,並非總可以順利執行 lun wwn rm 指令。輸入指令返回這個 訊息: Do you want to remove? (Y/N) [n]: 指令如下。但在返回系統提示符號 (#) 前, Telnet 階段作業並非總是會等待使用者輸入指令。

# **lun wwn rm wwn 2002067890123456** 2002067890123456 will get default access right. Do you want to remove?(Y/N)[n]:

本指令每兩次在執行時就會出現這種情況。若遭遇這個問題,只要重新執行這個指令就 行了。

## 4675668:hwwn rm 指令可交互對談,但無法於 Telnet 模式中執行。

請勿在 hwwn rm 指令中使用交談式方法 (即讓系統幫助您輸入資料)。請同時使用自 行輸入所有資料的手動方法及指令。